\_\_\_\_\_\_\_\_\_\_\_\_\_\_\_\_\_\_\_\_\_\_\_\_\_\_\_\_\_\_\_\_\_\_\_\_\_\_\_\_\_\_\_\_\_\_\_\_\_\_\_\_\_\_\_\_\_\_\_\_\_\_\_

УТВЕРЖДАЮ Заведующий кафедрой информатики и ПО  $\mathcal{L}$  X востенко Т.М.  $\sqrt{\sqrt{29}}$ » августа 2023 г

# ИНФОРМАЦИОННЫЕ ТЕХНОЛОГИИ В МЕНЕДЖМЕНТЕ

# **МЕТОДИЧЕСКИЕ УКАЗАНИЯ ПО НАПИСАНИЮ КОНТРОЛЬНОЙ РАБОТЫ**

направление подготовки: 38.03.02 Менеджмент (уровень высшего образования бакалавриат) профиль подготовки: менеджмент организации

Брянск 2023

Освоение дисциплины «Информационные технологии в менеджменте» направлено на формирование следующих планируемых результатов обучения студентов по дисциплине. Планируемые результаты обучения (ПРО) студентов по этой дисциплине являются составной частью планируемых результатов освоения образовательной программы и определяют следующие требования. После освоения дисциплины студенты должны:

Овладеть компетенциями:

способностью решать стандартные задачи профессиональной деятельности на основе информационной и библиографической культуры с применением информационнокоммуникационных технологий и с учетом основных требований информационной безопасности (ОПК-7);

владением навыками анализа информации о функционировании системы внутреннего документооборота организации, ведения баз данных по различным показателям и формирования информационного обеспечения участников организационных проектов (ПК-11).

Контрольная работа выполняется в письменной форме. При оценке контрольной работы учитывается:

1. Правильность оформления контрольной работы.

2. Уровень сформированности компетенций.

3. Уровень усвоения теоретических положений дисциплины, правильность формулировки основных понятий и закономерностей.

4. Уровень знания фактического материала в объеме программы.

5. Логика, структура и грамотность изложения письменной работы.

6. Умение связать теорию с практикой.

7. Умение делать обобщения, выводы.

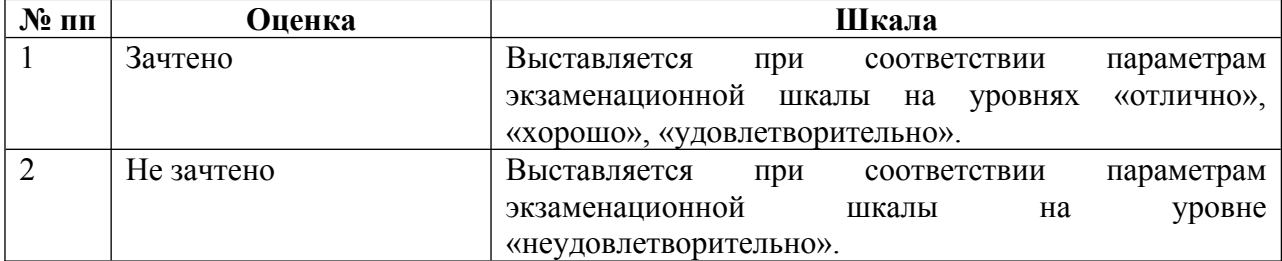

#### 1. МЕТОДИЧЕСКИЕ УКАЗАНИЯ ПО НАПИСАНИЮ КОНТРОЛЬНОЙ РАБОТЫ

Контрольная работа по дисциплине служит для закрепления студентом полученных теоретических знаний и приобретения им навыков принятия самостоятельных решений в сфере информационных технологий в управлении проектами.

Методические указания предназначены для студентов заочной формы обучения направления подготовки 38.03.01 Менеджмент и состоят из 2 частей: пояснения по оформлению и варианты контрольных работ. Номер варианта соответствует номеру расположения вашей фамилии в экзаменационной ведомости.

Контрольную работу следует представить на проверку преподавателю в сроки, установленные учебным планом.

Контрольная работа считается выполненной, если содержание раскрыто полностью

и соблюдены требования к оформлению.

Все замечания по контрольной работе преподаватель указывает на полях по тексту работы. Студент должен сделать соответствующую доработку и поместить ее в конец работы с пометкой «Доработка по замечаниям преподавателя».

Окончательная оценка по контрольной работе («зачет» или «незачет») выставляется

после собеседования. Студенты, успешно прошедшие собеседование, допускаются к сдаче экзамена по дисциплине.

Контрольная работа должна быть выполнена на 12-15 листах.

 При написании теоретической части работы студенты пользуются рекомендованной и самостоятельно подобранной литературой (год издания не более 5 лет), делая ссылки

например, [1, c.29].

Необходимо использовать иллюстрационный материал – таблицы, диаграммы, схемы и т.п. Работа оформляется с использованием компьютера на одной стороне листа белой бумаги формата А4 через полтора интервала. Цвет шрифта– черный, тип – Times New Roman, размер – 14. Выравнивание текста – по ширине страницы. Каждый абзац текста начинается с красной строки, при этом отступ составляет 1,25.

В тексте могут быть приведены перечисления, перед каждым из них следует ставить маркер (тире). Текст после маркера начинается со строчной буквы и заканчивается точкой с запятой.

Работу следует печатать, соблюдая следующие размеры полей: правое - 20 мм, верхнее и нижнее – 15 мм, левое– 30 мм.

Графики, схемы, диаграммы располагаются непосредственно после текста, имеющего на них ссылку (выравнивание по центру страницы). Название графиков, схем, диаграмм помещается под ними, например,

Рисунок 1 – Факторы внешней среды

Нумерация рисунков сквозная в пределах всей работы.

Таблицы располагаются непосредственно после текста, имеющего на них ссылку. Таблицы нумеруются арабскими цифрами сквозной нумерацией в пределах всей работы. Название таблицы следует помещать над таблицей слева. Например,

Таблица 1 – Классификация информационных технологий

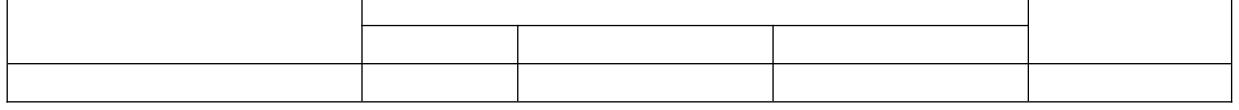

Уравнения и формулы следует выделять из текста в отдельную строку

И набирать в специальном редакторе формул, например:

$$
\sum_{j=1}^n a_{ij} x_j \le b_i
$$

Страницы контрольной работы следует нумеровать арабскими цифрами, соблюдая сквозную нумерацию по всему тексту. Номер страницы проставляют в центре нижней части листа без точки. Титульный лист включается в общую нумерацию страниц, но номер страницы на нем не проставляется.

Список возглавляют законодательные, нормативные источники и другие официальные документы в следующем порядке:

- конституции;
- кодексы;
- законы;
- указы Президента;
- постановления Правительства;

Далее список формируется в алфавитном порядке.

Пример оформления учебного пособия:

1. Лукашин, Ю.П. Информационные технологии в управлении проектами: учеб. пособие/

Ю.П. Лукашин. – М. : Финансы и статистика, 2014. – 416 с.

Пример оформления статьи:

1. Терентьева, Т.Н. Информационные технологии в менеджменте Т.Н. Терентьева // Деньги и кредит. – 2013. – No . 12. – С. 54-57.

Пример оформления интернет -ресурса:

1. Бурняшов Б.А. Информационные технологии в менеджменте [Электронный ресурс]: практикум/ Бурняшов Б.А.— Саратов: Вузовское образование, 2015.— 88 c.— Режим доступа: http://www.iprbookshop.ru/33674.html.— ЭБС «IPRbooks»

### 2. СОДЕРЖАНИЕ И СТРУКТУРА КОНТРОЛЬНОЙ РАБОТЫ

По своей структуре контрольная работа должна включать:

- титульный лист,

- содержание,

- введение,

теоретическую часть,

практическую часть,

- заключение,

- список использованных источников (6-8 наименований, сроком издания не старше 5 лет).

**Титульный лист** является первой страницей и оформляется согласно требованиям (приложение 1).

**Содержание** контрольной работы включает названия разделов и параграфов с указанием страниц, с которых они начинаются. Пункты плана должны полностью соответствовать заголовкам разделов (параграфов) в тексте работы.

Каждый раздел контрольной работы следует начинать с нового листа.

Во **введении** излагается цель и задачи работы, формулируется проблема, кратко описывается структура работы.

**Теоретическая часть** контрольной работы содержит краткий литературный обзор состояния заданного для анализа вопроса

**Практическая часть.** Основное внимание при выполнении контрольной работы студент должен уделить подготовке ее практической части, которая предполагает принятие им самостоятельных решений в сфере разработки и реализации стратегии развития современного предприятия.

В **заключении** приводятся краткие выводы, характеризующие результат самостоятельного изучения темы. Желательно, чтобы студент четко выразил собственное мнение по рассматриваемым аспектам работы.

В конце работы приводится **перечень использованной литературы**, составленный в алфавитном порядке. Он должен быть оформлен в соответствие с общепринятыми библиографическими стандартами. В список включаются только те источники, которые использовались при подготовке контрольной работы и на которые имеются ссылки в работе.

**Приложения** в контрольной работе (иллюстрации, графики, диаграммы, таблицы) должны содержать вспомогательный материал, не включенный в основную часть контрольной работы.

**Теоретическая часть** контрольной работы объемом 5-6 страниц должна содержать краткий литературный обзор состояния заданного для анализа вопроса.

Варианты заданий:

- 1. Информационные процессы в управлении организацией
- 2. Информационная технология как инструмент формирования управленческих решений.
- 3. Классификация информационных технологий.
- 4. Системы поддержки принятия решений (СППР). Характеристика, назначение, основные компоненты.
- 5. Функции систем поддержки принятия решений. Классы систем поддержки принятия решений.
- 6. Универсальные и специализированные генераторы поддержки принятия управленческих решений.
- 7. Определение, свойства и применение экспертных систем в технологии принятия управленческих решений.
- 8. Понятие информационного обеспечения, его структура.
- 9. Внемашинное и внутримашинное информационное обеспечение.
- 10. Классификация аппаратных средств информационных технологий.
- 11. Состав технического обеспечения ИТ управления организацией.
- 12. Классификация программного обеспечения.
- 13. Прикладное программное обеспечение.
- 14. Сетевая операционная система и архитектура сети. Распределенная обработка данных.
- 15. Направления использования Интернета как новой среды делового общения.
- 16. Маркетинг в Интернет.
- 17. Понятие компьютерной информационной гиперсреды.
- 18. Электронная коммерция.
- 19. Основные сведения о мультимедийных технологиях.
- 20. Электронные каталоги.
- 21. Гипертекстовая технология.
- 22. Гипермедиа технологии. Представление о мультимедийных продуктах.
- 23. Информационные технологии финансового менеджмента.
- 24. Уровни и свойства информационных технологий финансового менеджмента.
- 25. Информационные технологии на основе программы Project Expert. Программные приложения Project Expert.

**Практическая часть.** Основное внимание при выполнении контрольной работы студент должен уделить подготовке ее практической части, которая предполагает принятие им самостоятельных решений в сфере информационных технологий. Ее объем должен составлять 5-6 страниц. Этапы решения задач поясняются и сопровождается скриншотами. Вариант 1- 3.

1. Построить электронную таблицу.

Анализ кадрового обеспечения предприятий Брянского района

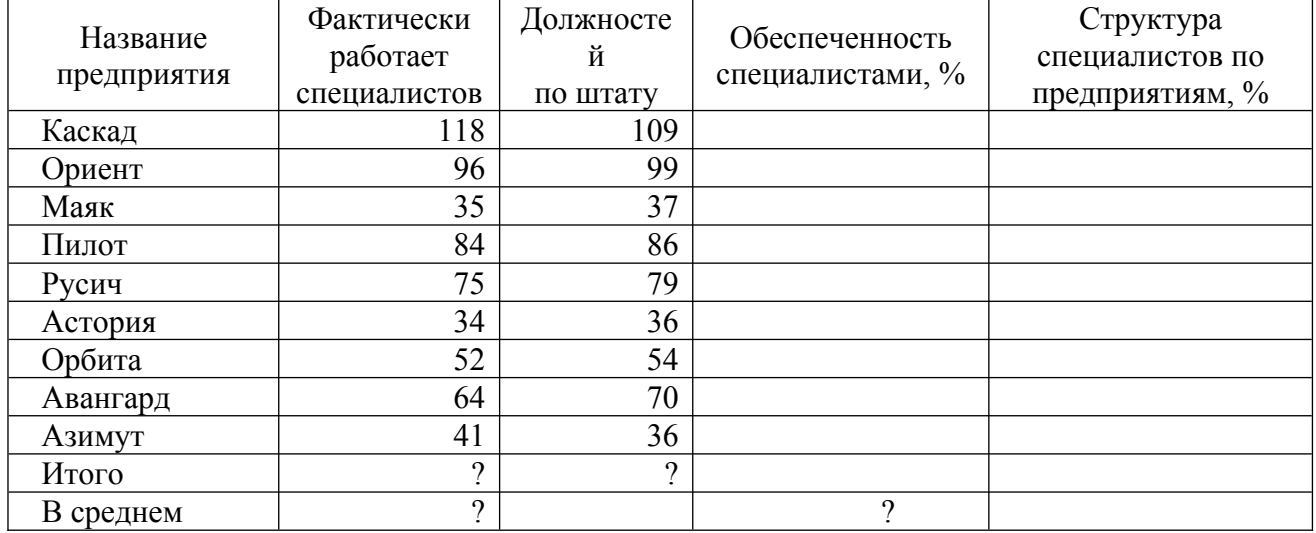

2.По данным таблицы рассчитать:

\n
$$
\text{Обеспеченногоъ специалистами} = \frac{\Phi
$$
актически работает специалистов.}\n  $100$ \n

Структура специалистов = Фактически работает специалистов  $\cdot$ 100

Всего специалистов по району

- Всего специалистов по району и должностей по штату

- Среднее значение специалистов по району и обеспеченность специалистами

3. Построить стандартный график по показателям фактически работает специалистов и должностей по штату.

5. Выполнить фильтрацию данных по условию: выбрать предприятия, которые полностью обеспечены специалистами.

Вариант 4-6.

### 1. Построить электронную таблицу.

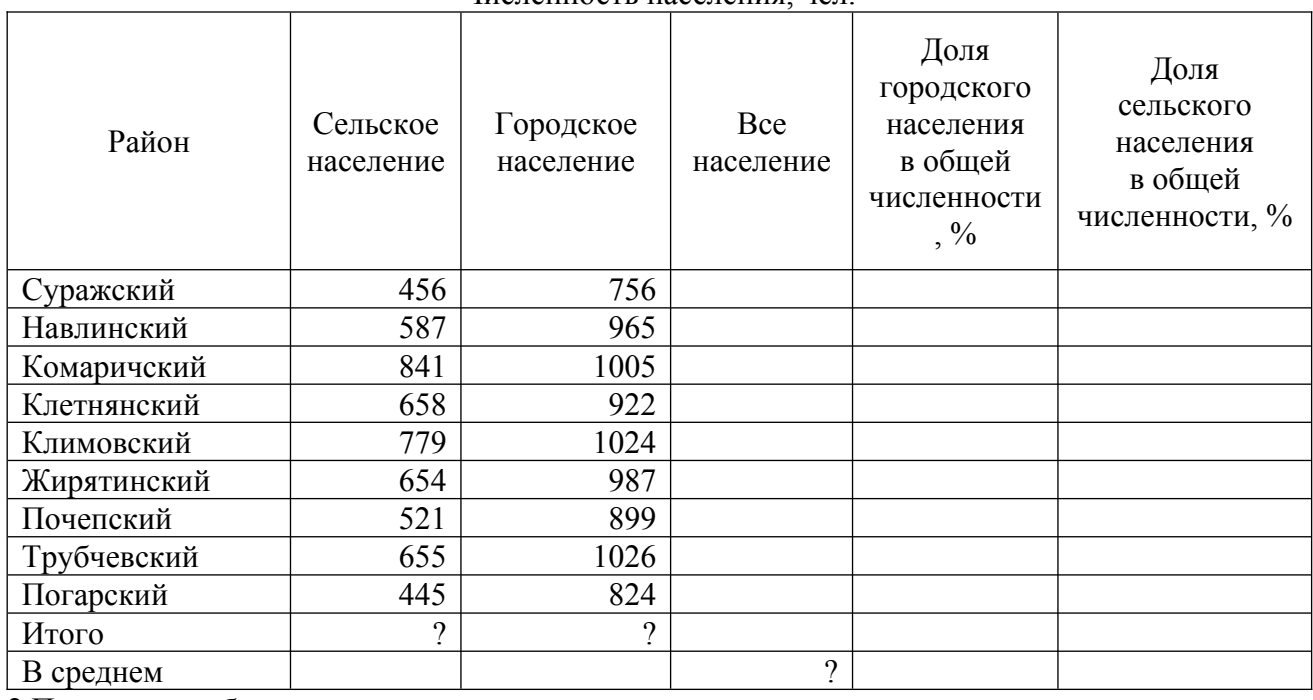

Численность населения, чел.

2.По данным таблицы рассчитать:

- Все население  $=$ Сельское население + Городское население

Доля городского населения в общей численности  $=\frac{\Gamma_{\text{opo}}}{\Gamma_{\text{op}}}$  -100 Все население Доля сельского населения в общей численности  $=\frac{C}{C}$ ельское население 100 Все население

*- Все сельское* и *городское население* по региону

*- Все население в среднем* по региону

3. Построить стандартную гистограмму по показателям *сельское и городское население*

4. Выполнить фильтрацию данных по условию: выбрать районы, в которых доля сельского населения больше 50%.

#### Вариант 7-9.

1.Сформируйте базу данных «Численность населения» используя СУБД Microsoft Access. Численность населения, чел.

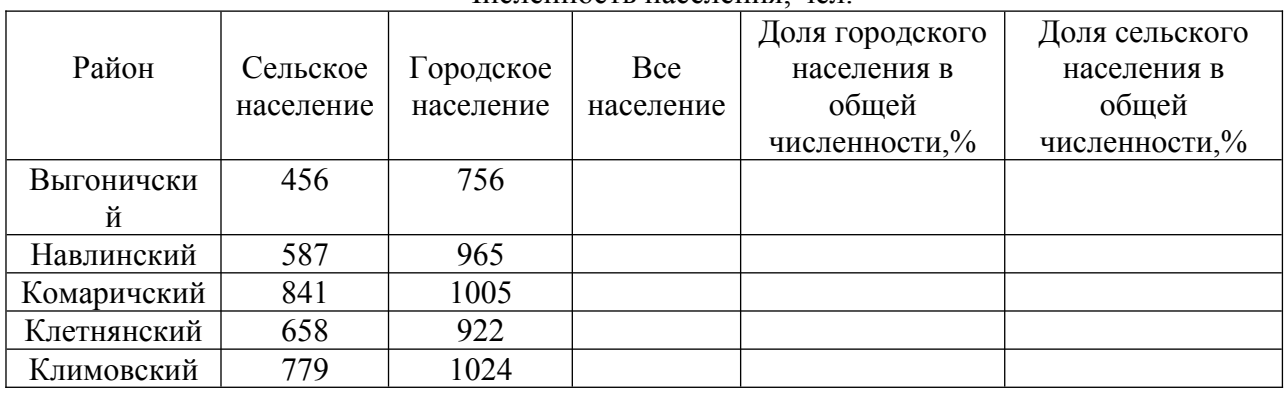

1.Рассчитать:

а) Все население = Сельское население + Городское население;

б) Долю городского населения в общей численности,% = Городское население / Все население  $* 100:$ 

в) Долю сельского населения в общей численности,% = Сельское население / Все население \* 100.

2. Используя фильтрацию данных осуществить выборку по Клетнянскому и Климовскому районам

Вариант 10-12.

1. Сформируйте базу данных «Расчет заработной платы» используя СУБД Microsoft Access. Расчет заработной платы

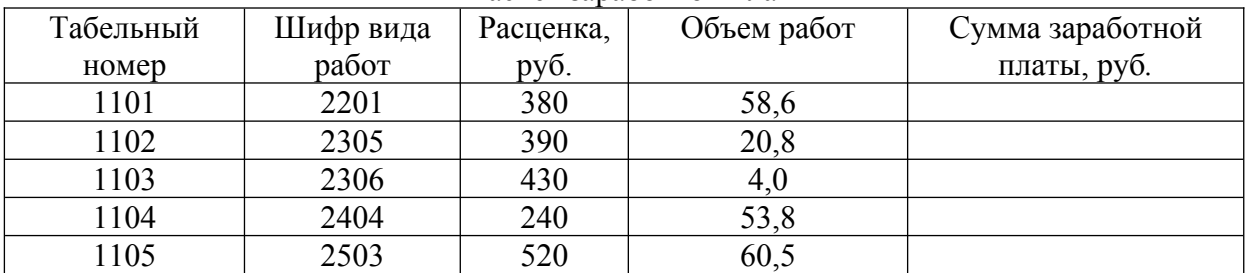

Рассчитать:

1.Сумма заработной платы, руб*. =* Объем работ\* Расценка, руб.

2. Выполнить фильтрацию данных, условие отбора – расценка больше 390 руб.

Вариант 13-15.

1. Построить электронную таблицу.

#### **Стоимость реализованной продукции**

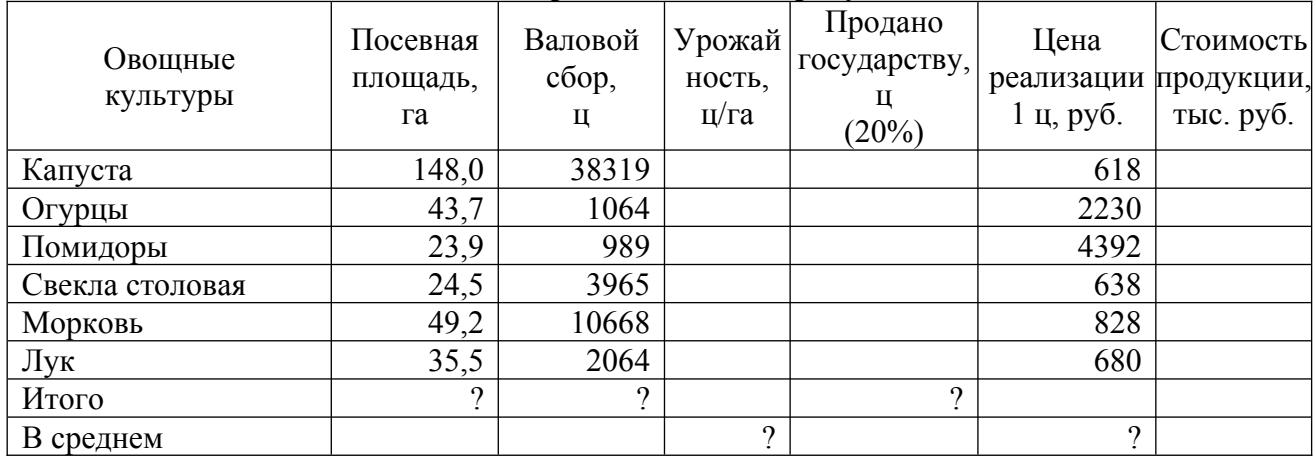

2.По данным таблицы рассчитать:

# Урожайность с 1 га= Валовой сбор Посевная площадь Продано государству = <u>Валовой сбор\*20</u> 100 Стоимость продукции = Цена 1 ц\*Продано государству 1000

*- Посевную площадь и валовой сбор* овощных культур, *количество реализованной продукции*

*- Среднюю урожайность и цену реализации* овощных культур

3. Построить стандартную круговую диаграмму по показателю *посевная площадь* овощей

4. Построить нестандартный график | гистограмма 2 по показателям *валовой сбор и урожайность* овощных культур.

5. Выполнить фильтрацию данных, условие отбора: выбрать культуры, площадь которых >=49 га.

Вариант 16-18.

Создать файл, содержащий сведения о сдачи студентов сессии. Каждая запись содержит поля – индекс группы (I), Ф.И.О. студента – (F), оценки по трем экзаменам – (A,B,C) и двум зачетам – (D, E), («з» – зачет, «н» – незачет), общее количество баллов по экзаменам – (O). Количество записей – 15.

### Вычислить:

а) общее количество баллов по каждому студенту O= A+B+C;

б) выполнить сортировку в алфавитном порядке (столбец Ф.И.О.);

в) используя фильтрацию данных осуществить выборку по студентам, получившим два зачета

и набравших общее количество баллов >=14;

г) постройте диаграмму и линию тренда.

Для решения задачи используется ППП Excel.

Вариант 19-21.

Создать файл, содержащий сведения об ассортименте обуви в магазине фирмы. Каждая запись содержит поля – артикул (A), наименование (N), количество (K), стоимость одной пары (руб) - (C), общую стоимость по каждой модели (руб) - (S). Артикул начинается с буквы **Д** для дамской обуви, **М** для мужской, **Д** для детской. Количество записей – произвольное.

Вычислить:

а) общую стоимость по каждой модели по формуле S=K\*C;

б) общее количество всех пар обуви;

в) используя фильтрацию данных осуществить выборку ассортиментного списка дамской и детской обуви с указанием наименования и имеющегося в наличии числа пар каждой модели;

г) постройте диаграмму по полям **Артикул** и **Стоимость одной пары (руб.)** и сделайте надпись САМАЯ ДОРОГАЯ.

Для решения задачи используется ППП Excel.

Вариант 22-25.

Создать файл, содержащий сведения об ассортименте игрушек в магазине. Каждая запись содержит поля – название игрушки (N), цена  $-(Z)$ , количество – (K), стоимость (руб.)- (S), возрастная граница детей (например до 2-х лет и т.д.). Количество записей – произвольное.

Вычислить:

а) общую стоимость всех игрушек по формуле S=Z\*K;

б) выберите стоимость самой дорогой игрушки;

в) используя фильтрацию данных осуществить выборку названия игрушек, которые подходят детям до 3-х лет;

г) постройте диаграмму и линию тренда.

Для решения задачи используется ППП Excel.

### **ПЕРЕЧЕНЬ УЧЕБНОЙ ЛИТЕРАТУРЫ И РЕСУРСОВ СЕТИ ИНТЕРНЕТ**

#### **13.2. ОСНОВНАЯ ЛИТЕРАТУРА\***

1. Баженов, Р. И. Интеллектуальные информационные технологии в управлении : учебное пособие / Р. И. Баженов. — Москва : Ай Пи Ар Медиа, 2023. — 124 c. — ISBN 978-5- 4497-1864-8. — Текст : электронный // Цифровой образовательный ресурс IPR SMART : [сайт]. — URL: https://www.iprbookshop.ru/127570.html

2. Бойко, Г. М. Информационные технологии. Практикум : учебное пособие / Г. М. Бойко. — Железногорск : Сибирская пожарно-спасательная академия ГПС МЧС России, 2023. — 203 c. — Текст : электронный // Цифровой образовательный ресурс IPR SMART : [сайт]. — URL: https://www.iprbookshop.ru/130873.html

### **13.3. ДОПОЛНИТЕЛЬНАЯ ЛИТЕРАТУРА**

1. Граничин, О. Н. Информационные технологии в управлении : учебное пособие / О. Н. Граничин, В. И. Кияев. — 3-е изд. — Москва, Саратов : Интернет-Университет Информационных Технологий (ИНТУИТ), Ай Пи Ар Медиа, 2020. — 400 c. — ISBN 978-5- 4497-0319-4. — Текст : электронный // Электронно-библиотечная система IPR BOOKS : [сайт]. — URL: http://www.iprbookshop.ru/89437.html.

2. Прохоренков, П. А. Информационные технологии в управлении : учебник / П. А. Прохоренков, Е. В. Лаврова. — Саратов : Ай Пи Эр Медиа, 2019. — 202 c. — ISBN 978-5- 4486-0835-3. — Текст : электронный // Электронно-библиотечная система IPR BOOKS : [сайт]. — URL: http://www.iprbookshop.ru/86507.html

### **РЕСУРСЫ СЕТИ ИНТЕРНЕТ**

1. Электронно-библиотечная система «IPRbooks» - http://www.iprbookshop.ru

#### ПРИЛОЖЕНИЕ 1

*Образец оформления титульного листа контрольной работы*

Частное образовательное учреждение высшего образования Брянский институт управления и бизнеса

 $\mathcal{L}_\text{max}$  , and the contribution of the contribution of the contribution of the contribution of the contribution of the contribution of the contribution of the contribution of the contribution of the contribution of t

Кафедра информатики и программного обеспечения

# **КОНТРОЛЬНАЯ РАБОТА**

Дисциплина: ИНФОРМАЦИОННЫЕ ТЕХНОЛОГИИ В МЕНЕДЖМЕНТЕ

Выполнил студент … курса заочной формы обучения направления подготовки 38.03.02 Менеджмент

 $\overline{\phantom{a}}$  , where  $\overline{\phantom{a}}$  , where  $\overline{\phantom{a}}$  *ФИО студента*

Проверил: к.э.н. доцент ХвостенкоТ.М.

 $\mathcal{L}_\text{max}$ 

 *подпись руководителя*

Брянск 2023